# Email **Follow**

### **IPhone nnm SMTP NM**

我們的 SMTP 伺服器需要額外訂購,但由於香港的網絡供應商 (如 PCCW, HKBN) 會免費提供 SMTP 給多客戶使用,所以如果在香港使用,可以向焹絡供應商取得 SMTP 資料並使用即可。

- 1. 在 iPhone 進入 「設定」 -> 「帳戶及密碼」。
- 2. 點選您在本公司的電郵賬戶,然後在「帳戶」會出現您的電郵,點擊這個電郵。

### 3. 0000000 00000SMTPD

寄件伺服器

mail.myhost.com.hk > **SMTP** 進階  $\mathcal{E}$ 

#### 4. 00000000000 SMTP

主要伺服器

mail.myhost.com.hk

開啟 >

#### 5. 0000000000000000

主機名稱:mail.myhost.com.hk

Page 1 / 3 **(c) 2024 Sam Tang <sam@hkurl.com> | 2024-04-27 16:58** [URL: https://kb.myhost.com.hk/index.php?action=artikel&cat=1&id=12&artlang=en](https://kb.myhost.com.hk/index.php?action=artikel&cat=1&id=12&artlang=en)

### Email **none**

用戶名稱:yourdomain@i-smtp.com

 $\Box \Box \Box \prec \text{your smtp password>} \ (\Box \Box \Box \Box \Box \Box \Box \Box \ \ \text{SMTP \Box \Box \Box \Box \Box})$ 

認證:選擇 "密碼"

 $[]$  $[]$  $[]$  $[]$  $[]$  $587$ 

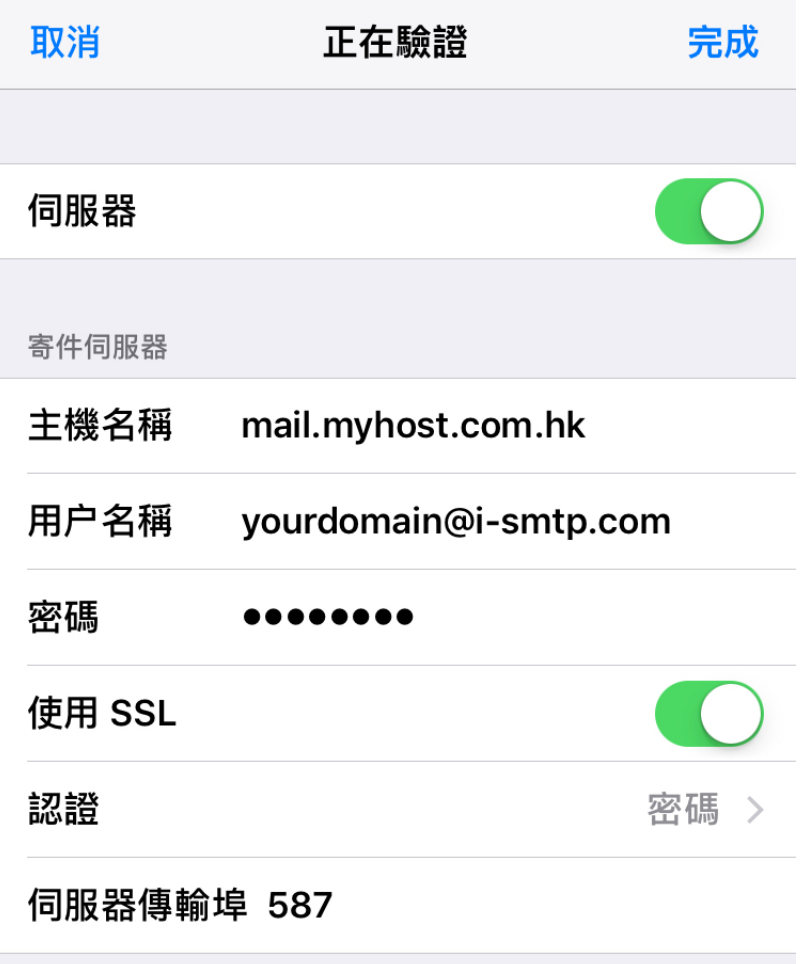

ON SSL "ON SSL" NOON "OON "OO "OO "2525".

## Email **QQQ**

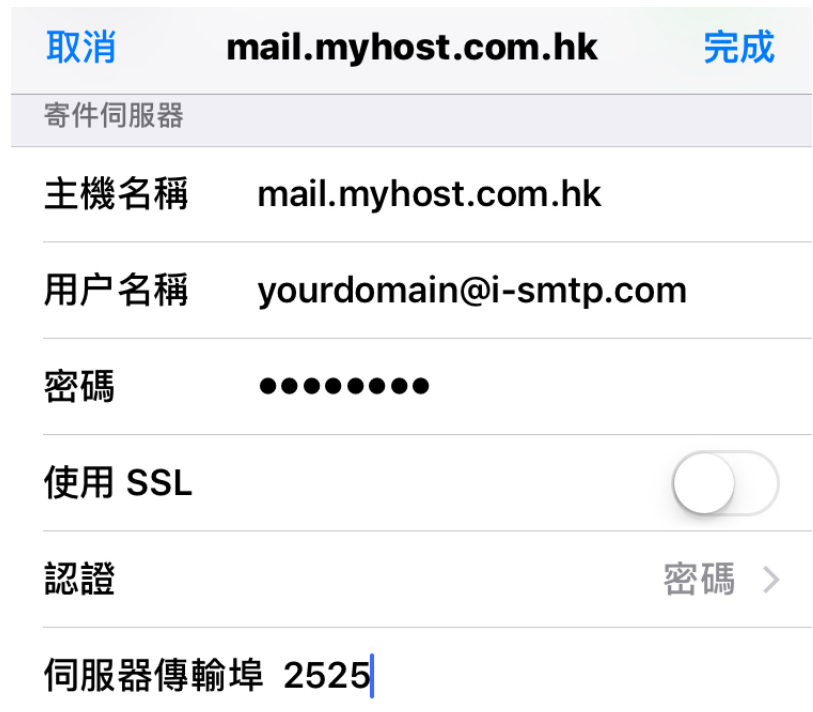

 $6.$   $0000000$ Unique solution ID: #1011 Author: Sam Tang Last update: 2018-05-02 10:02